## **Как узнать MAC-адрес сетевой платы в Ubuntu**

Для этого необходимо щёлкнуть по значку управления сетевыми соединениями (как показано на рисунке ниже), выберать пункт **Изменить соединения**.

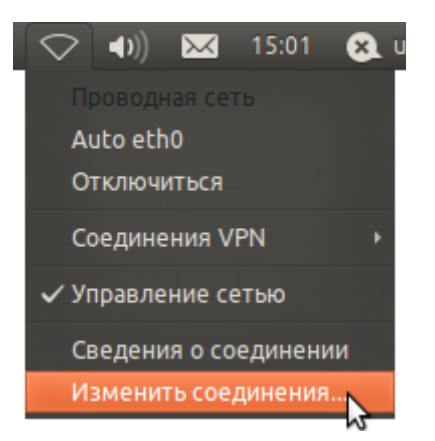

В **Сетевых соединениях**, во вкладке **Проводные**, Выбрать сетевую плату (на рисунке это **Auto eth0**), и нажать справа кнопку **Изменить**.

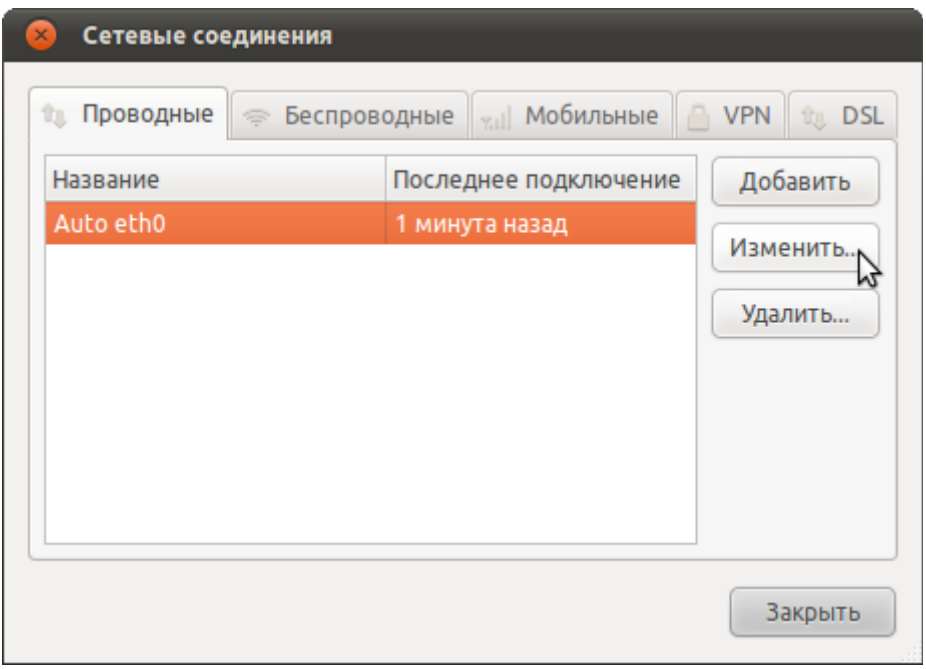

В открывшемся окне, в поле **MAC-адрес устройства** посмотреть MAC-адрес сетевой платы, сообщить его в службу технической поддержки.

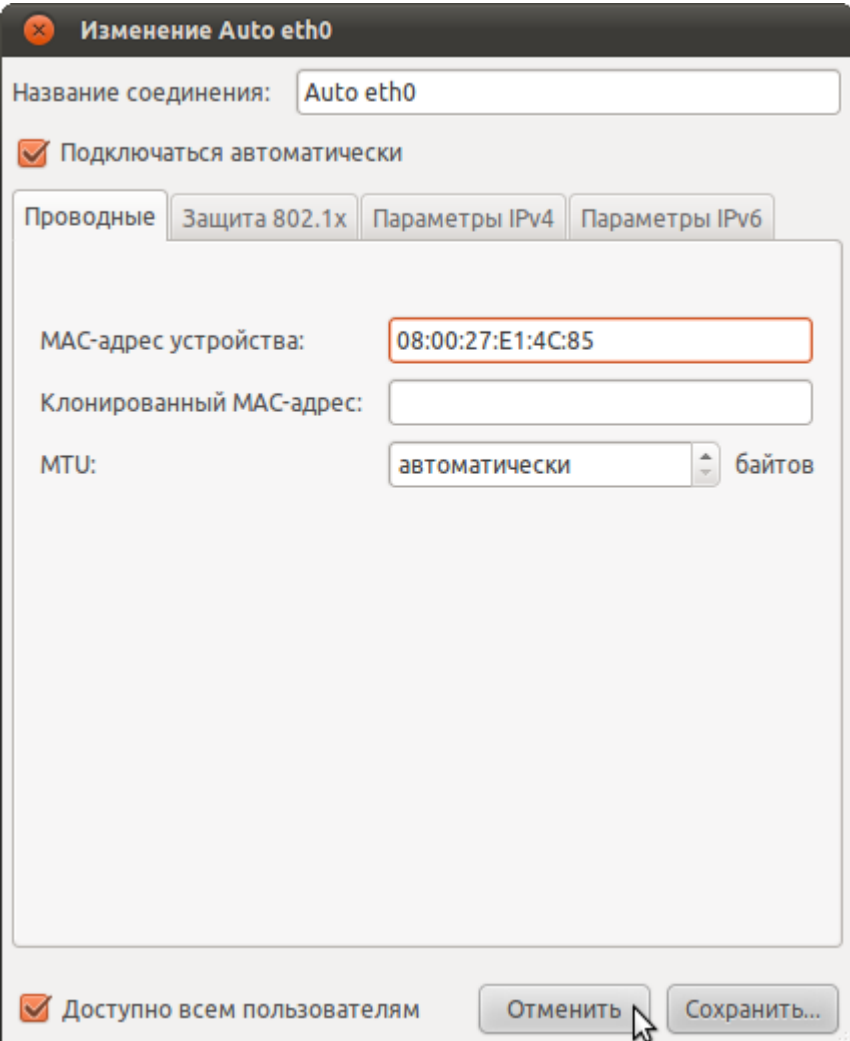